毕业论文(设计)管理系统操作流程

一、常规操作流程

系统管理员初始管理设置

截止日期设置

I

学院管理员设置本学院毕设各环节日期

## 流程管理

L

指导教师申报课题(可在此操作下指定课题学生)

I

专业负责人审核课题

 $\mathbf{L}$ 教学院长发布课题

> Ш 学生选课题

> > $\mathbb{L}$

指导教师确认学生课题

Т

没被指导教师选重的学生可以再选

(被选重学生选题状态:等待专业负责人审核)

(没被选重学生选题状态:教师未选择您。重新选择或取消选择)

L

专业负责人审核双选结果

教学院长发布(撤销)双选结果

Ī

 $\mathbb{I}$ 指导教师下达课题任务书

T

专业负责人审核任务书

I

L 学生撰写开题报告 Т 指导教师审核开题报告 Ш 学生填写周进展情况并提交 T 指导教师审核学生周进展情况并提出意见 T 指导教师填写指导日记 Т 指导教师填写中期检查 T 教学院长审核中期检查  $\mathbf{L}$ 学生提交论文初稿 L 指导教师审核论文初稿并提出修改意见 Ш 学生提交论文定稿 L 指导教师审阅论文定稿 (定稿通过则到下一步;定稿没通过则修改后再上传) L 学生论文定稿检测 (检测通过则到下一步;不通过则申请定稿修改) L 专业负责人分配论文评阅教师 设置论文答辩小组,分配答辩学生和设置答辩秘书 L 评阅教师评阅学生论文并给成绩

L

#### 答辩秘书根据答辩结果给出答辩成绩

T

### 学院管理员发布学生总评成绩

(成绩在未发布前,指导教师评分、评阅评分、答辩评分都可以修改)

二、特殊情况处理操作流程

1、开题报告修改:学生提交修改申请 。指导教师审核

2、论文定稿修改:学生提交修改申请 → 指导教师审核(特殊情况处理操作中的意见 不会覆盖流程管理操作中的定稿审核意见,如果要修改成绩和评审

意见须到流程管理的审阅论文定稿中进行操作)

- 3、课题修改: 指导教师提交课题修改申请 → 专业负责人审核
- 4、任务书修改: 指导教师提交任务书修改申请→专业负责人审核
- 5、课题分配:学院管理员、专业负责人、教学院长可以直接为学生分配课题

6、修改各环节日期:学院管理员可以重新设置

7、如学生重选课题:学院管理员直接删除课题指定的学生,课题可提供给别的学生选, 被删除课题的学生可重新选课题或指定。

8、总成绩调整: 学院管理员提交修改申请 → 系统管理员审核

a、指导教师申报盲选课题 b、指导教师申报指定学生课题 c、学生申报课题

## \*指导教师申报盲选课题流程:

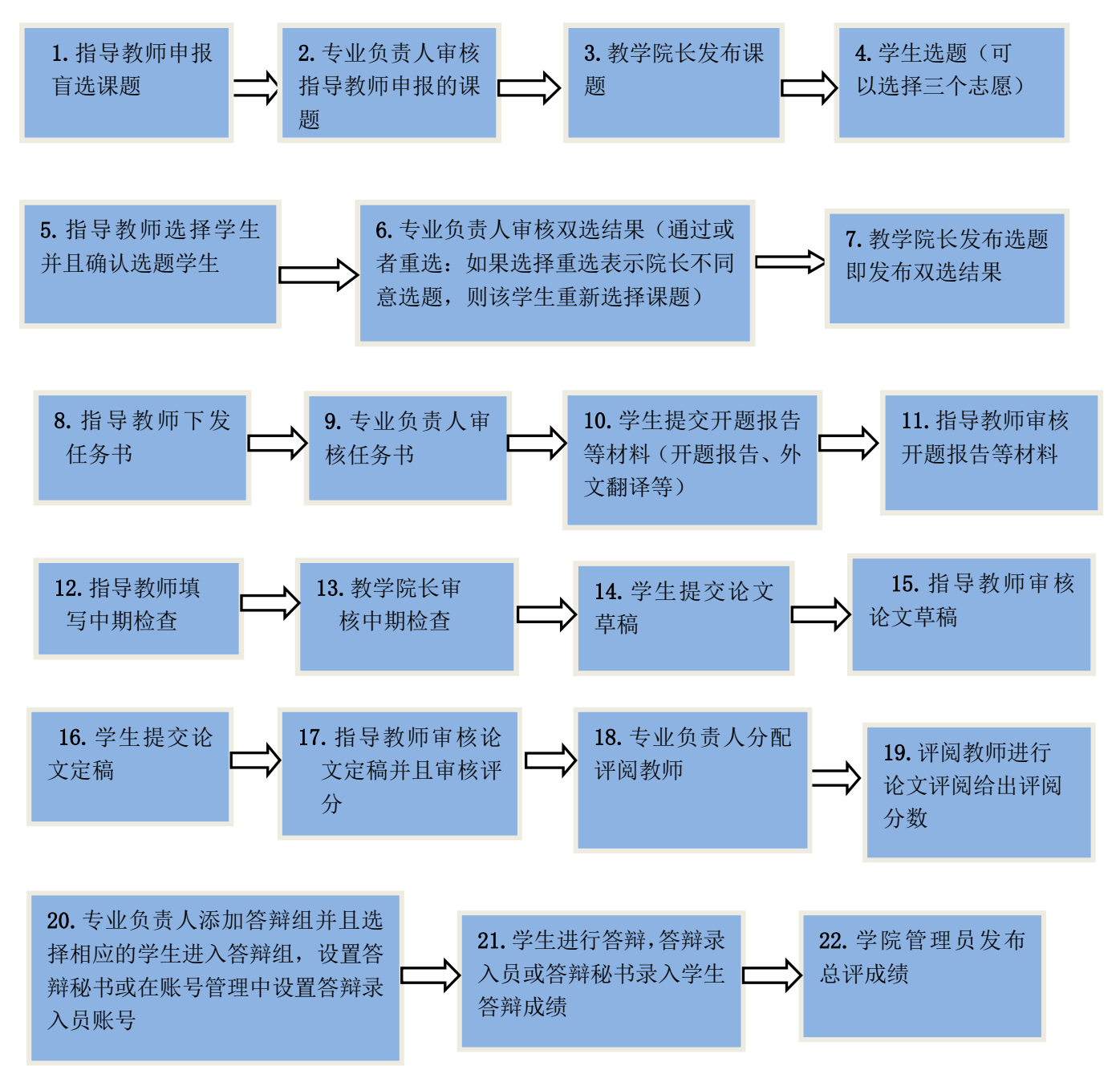

# \*指导教师申报指定学生课题流程:

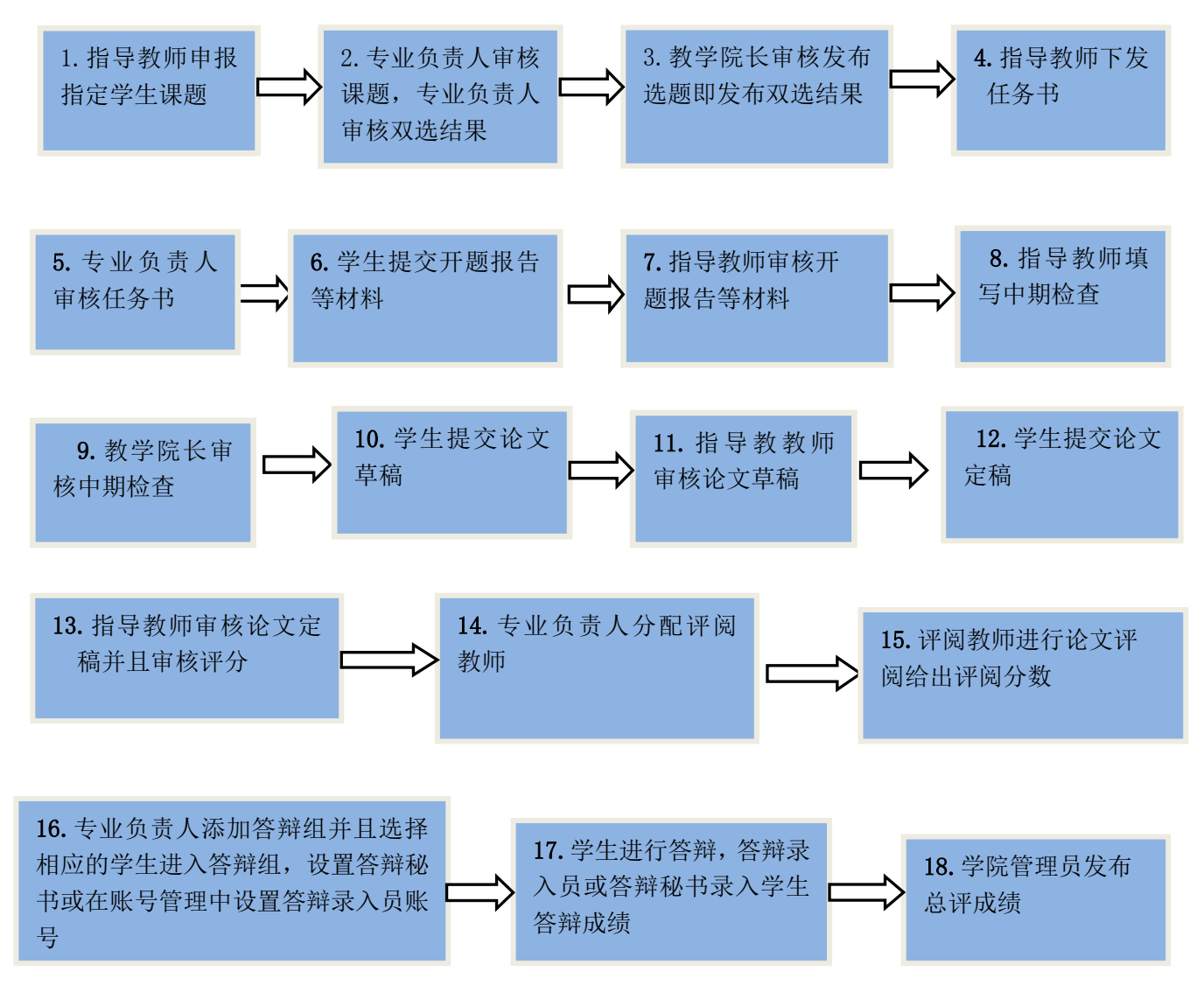

# \*学生申报课题流程:

![](_page_5_Figure_1.jpeg)